# Enfocus Review App

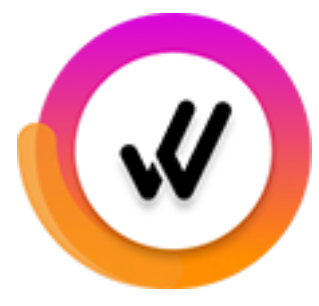

The Enfocus Review app is an application component of Enfocus Review, an Enfocus-hosted cloud-based SaaS solution that enables the integration of a PDF review and approval process in a Switch workflow.

Once the Review app is installed and the Switch flow is set up appropriately, files that arrive in the Review app are uploaded to the Enfocus Cloud environment and made available for review in an HTML5 browser, the Enfocus Review Viewer. The reviewer will receive a link to the file and can inspect the file in a user-friendly interface and give feedback using a sticky note tool. Once reviewed, the reviewer must approve or reject the file by clicking the appropriate button, and that will bring the file back into the Switch flow and move it to the appropriate output folder.

Of course this approval workflow can be fully integrated in a bigger Switch flow: files can be prepared, approved and sent to the printer without manual intervention.

# **Compatibility**

Switch version required: Switch 2022 Fall or higher

3rd Party compatibility: enfocus.cloud

#### **Application discovery details**

For a full description of Enfocus Review, refer to the documentation on the Enfocus website (<https://www.enfocus.com/en/support/manuals/enfocus-review-manuals>).

#### **Example flow**

This is what you need in your flow:

- Some input folder where you drop the files to be reviewed ('Ready for review' in this example)
- The app itself
- Outgoing connections that define the approval options that the reviewer will see in the viewer ('Approve' and 'Reject' in this example).
- An outgoing connection that defines the notification to inform the reviewer that there is a PDF ready for review. In most cases, this will be a mail, so in that case, a Mail send flow element is also needed.
- An outgoing connection and folder for jobs that timed out.
- Optionally (not available in this example), one or more connections for reminders.

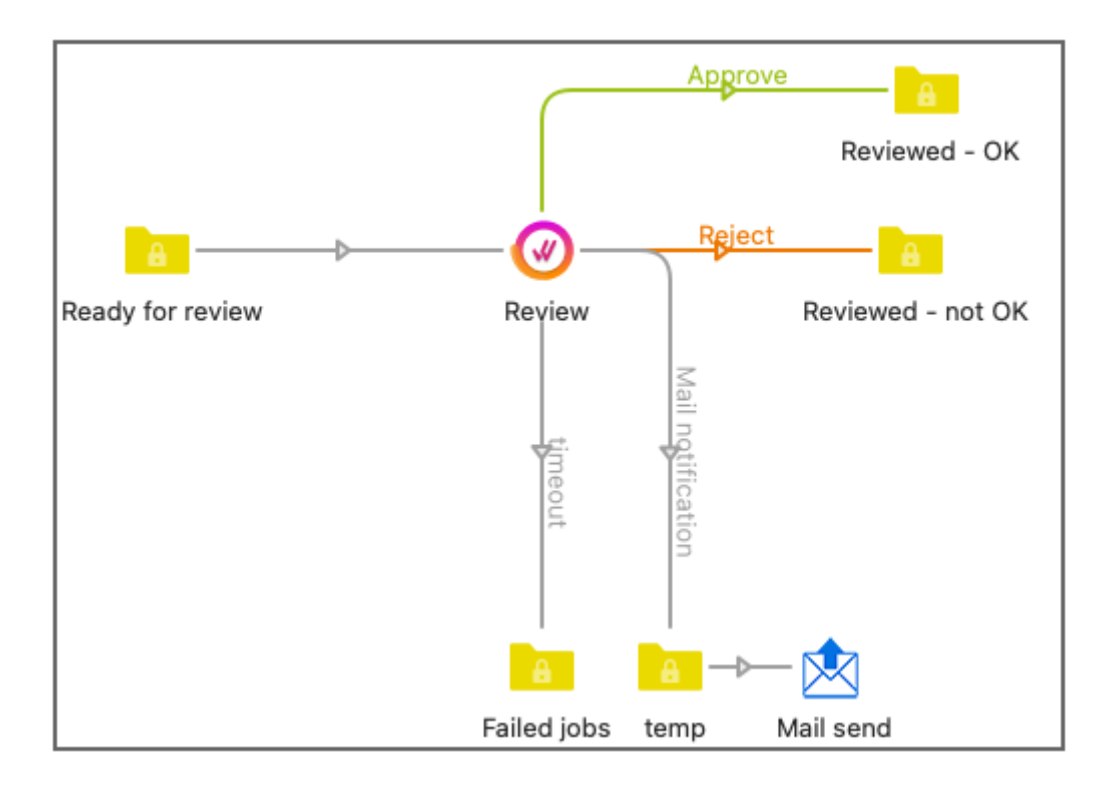

This is how it works:

- As soon as a PDF arrives in the input folder for the Review app, it's uploaded to the Enfocus Review Cloud Server. The reviewer is notified that a PDF file is waiting for review.
- The PDF file remains in the input folder in Switch until it has been processed; as soon as a reviewer clicks a button in the HTML5 user interface (the Viewer), the file is sent to the corresponding outgoing connection (Approve or Reject in this example). If the reviewer has made annotations, the annotated file is downloaded back to Switch, to replace the original file.

#### **Connections**

The app expects at least one incoming connection, and three or more outgoing connections.

The incoming connection is used to supply the PDF files that are ready for review.

The outgoing connections have different functions, depending on the Connection type property:

• If the connection type is Reviewed file, the connection is used to move the reviewed files to the appropriate folder. The *name* of the connection will be displayed as button in the Viewer. If the connection has no name, the folder name will be used.

Typically, there are at least two outgoing connections of this type, one for the approved and one for the rejected files, but at least one outgoing connection of this type is mandatory.

Note that the order in which the connections have been made determines the order in which the buttons will be displayed in the Viewer.

This connection type has the following subordinate properties:

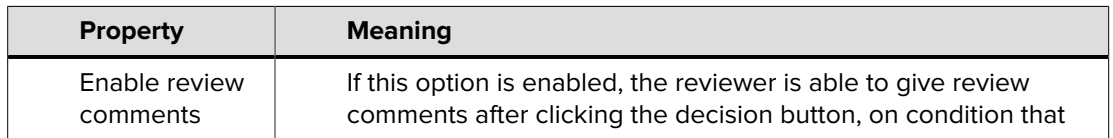

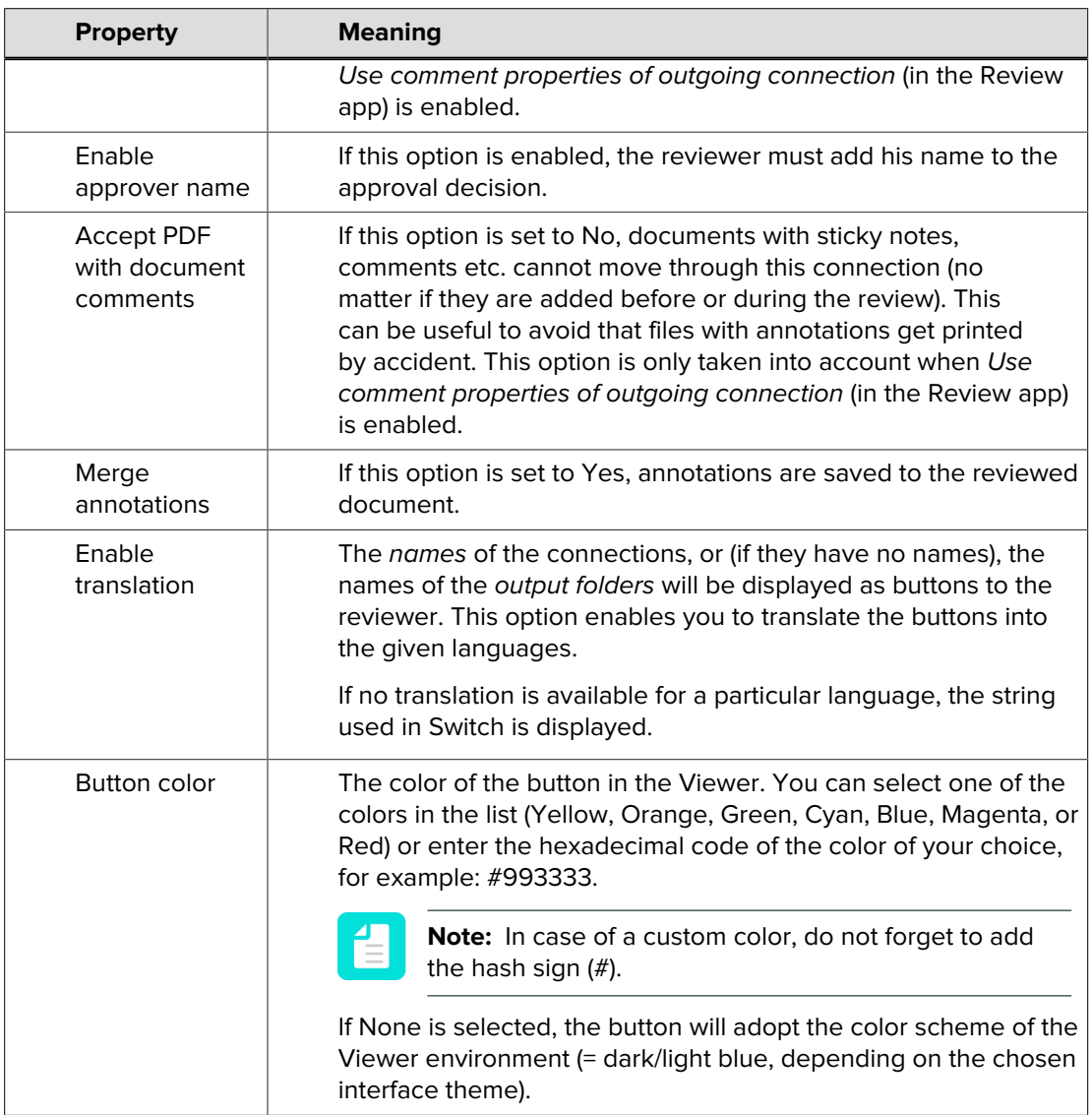

• If the connection type is Mail notification, the outgoing connection is used to define the look and feel and the content of the mail notification that is sent to the reviewer.

Note that in your flow, you need at least one outgoing connection of the type Mail notification or of the type Other notification.

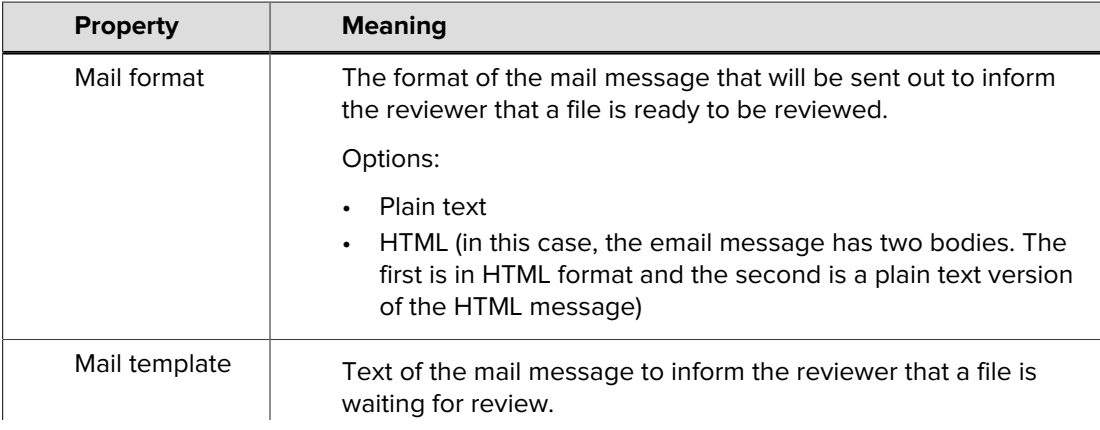

This connection type has the following mail-specific properties:

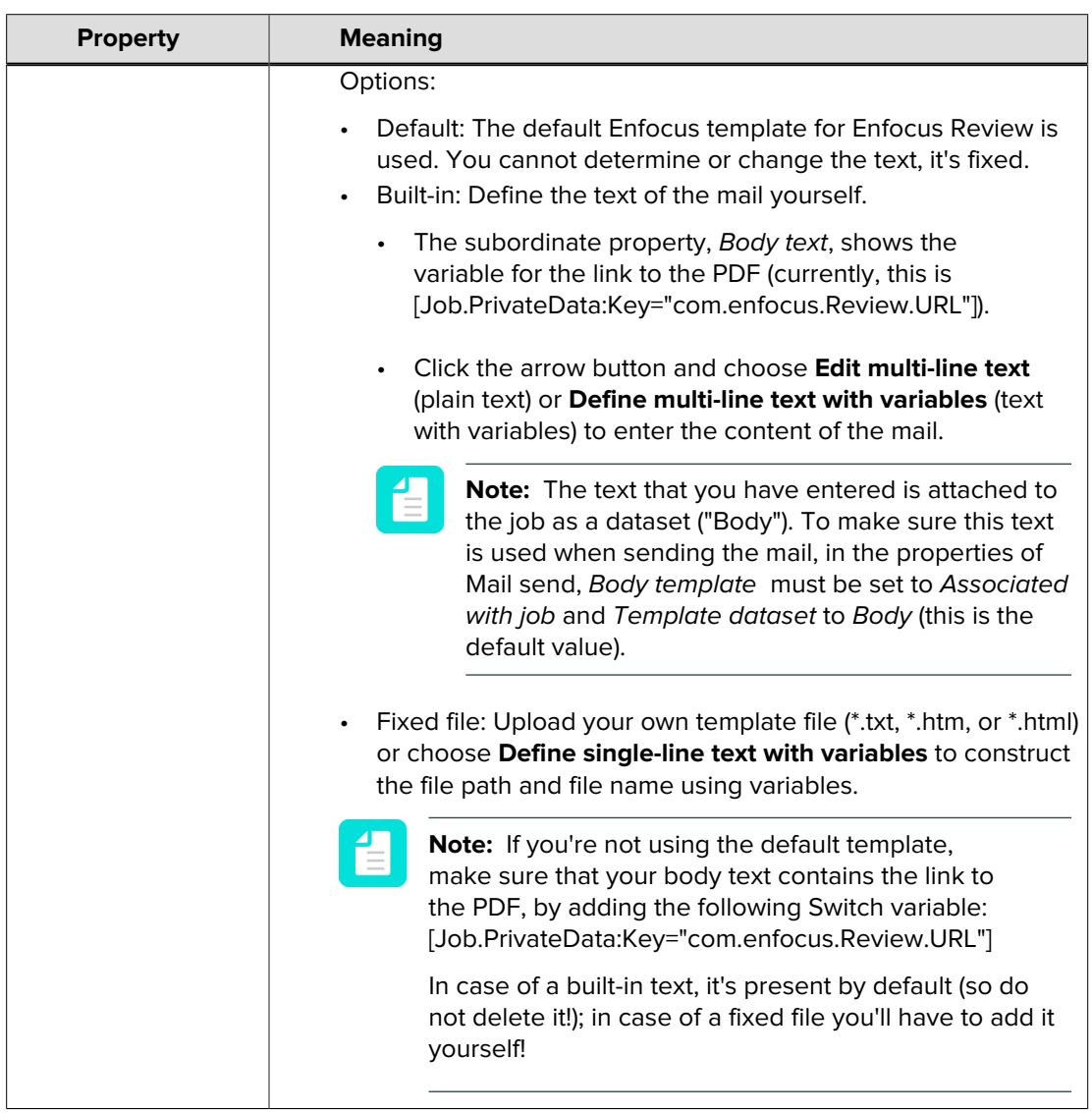

• If the connection type is Other notification, the outgoing connection is used to attach the URL of the file that needs to be reviewed as private data to the job. This is useful if the URL needs to be stored in a database or if it is accessed through an API.

Note that in your flow, you need at least one outgoing connection of the type Mail notification or of the type Other notification.

This option has one subordinate property:

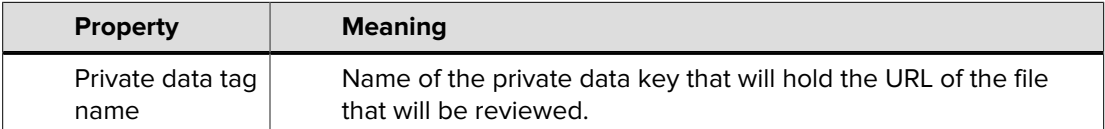

• If the connection type is Timeout, the outgoing connection is used to make sure that files that were not reviewed after the date set in Due date (in the properties of the Enfocus Review app).

At least one outgoing connection of this type is mandatory.

• If the connection type is Reminder notification, the outgoing connection is used to define the look and feel and the content of a reminder that is sent to the reviewer. This connection type is optional, and you can add several connections of this type if you want.

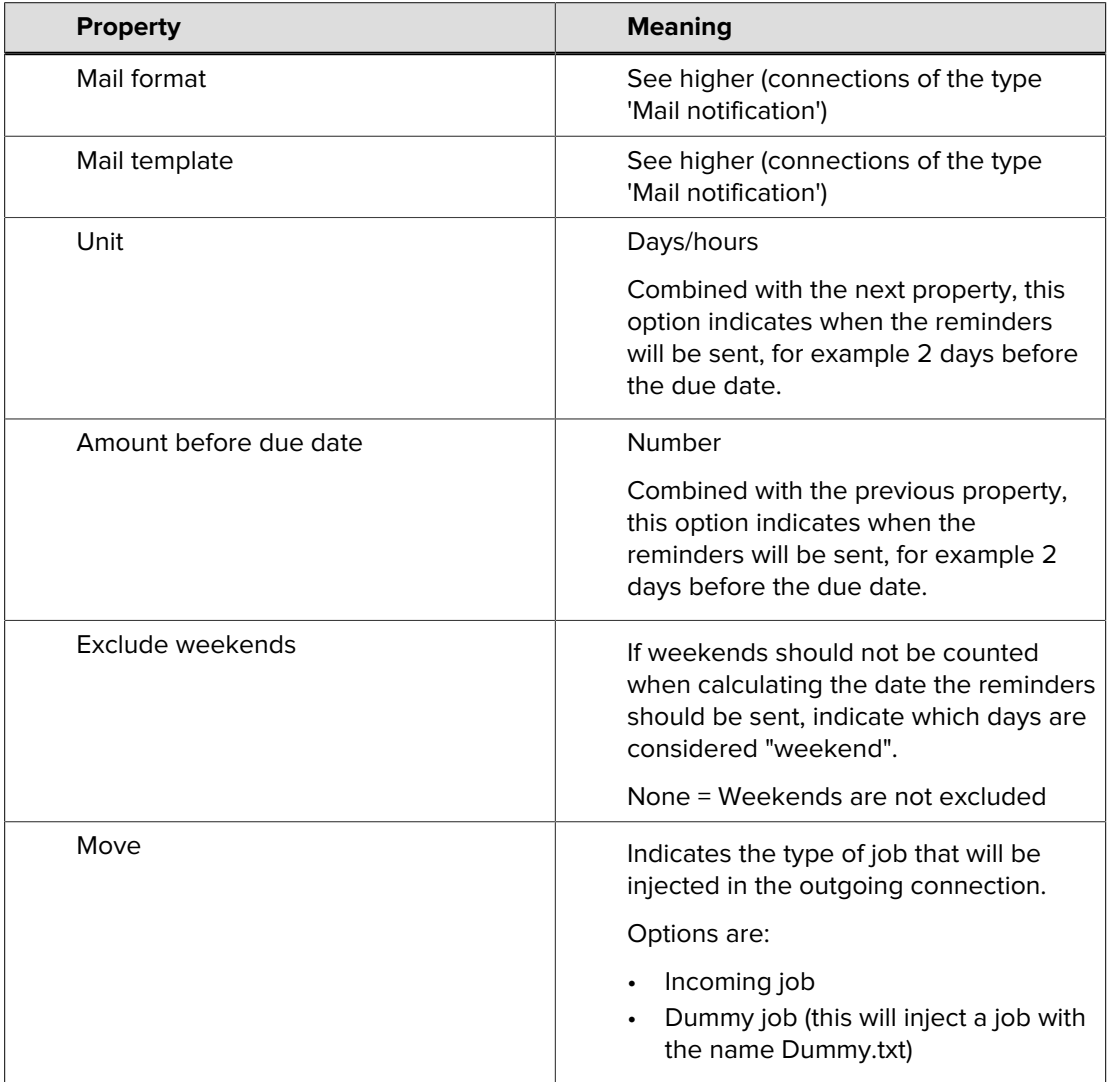

This option has several subordinate properties:

# **App properties detailed information**

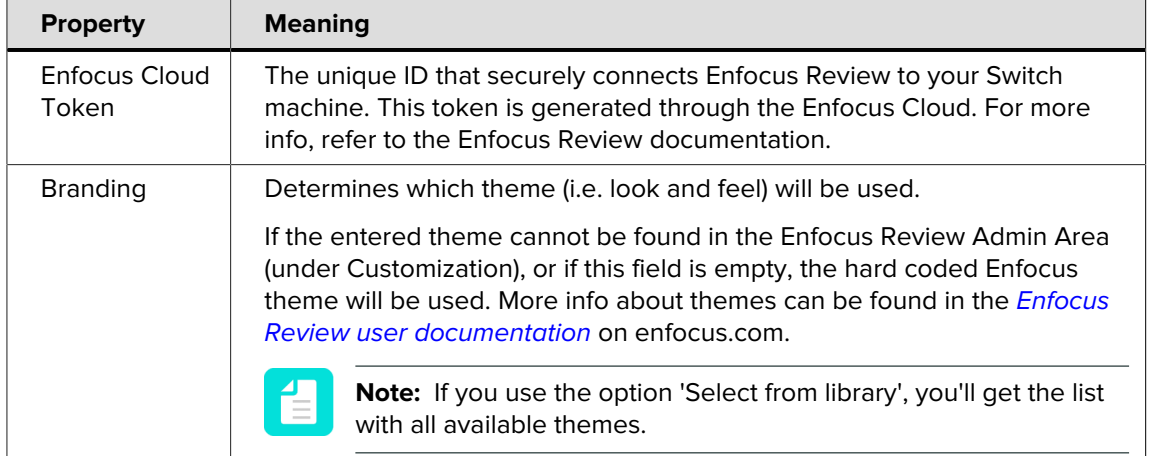

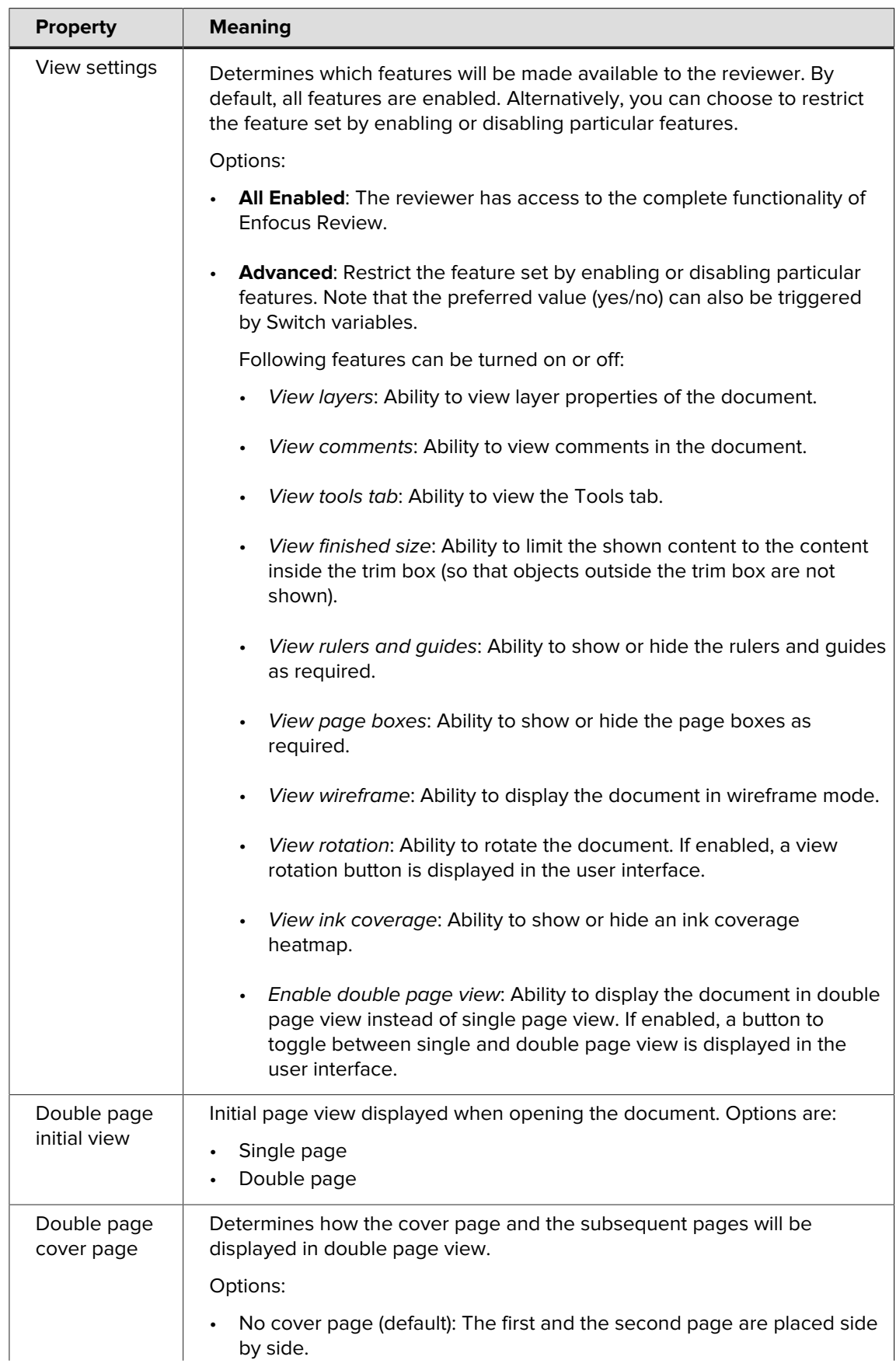

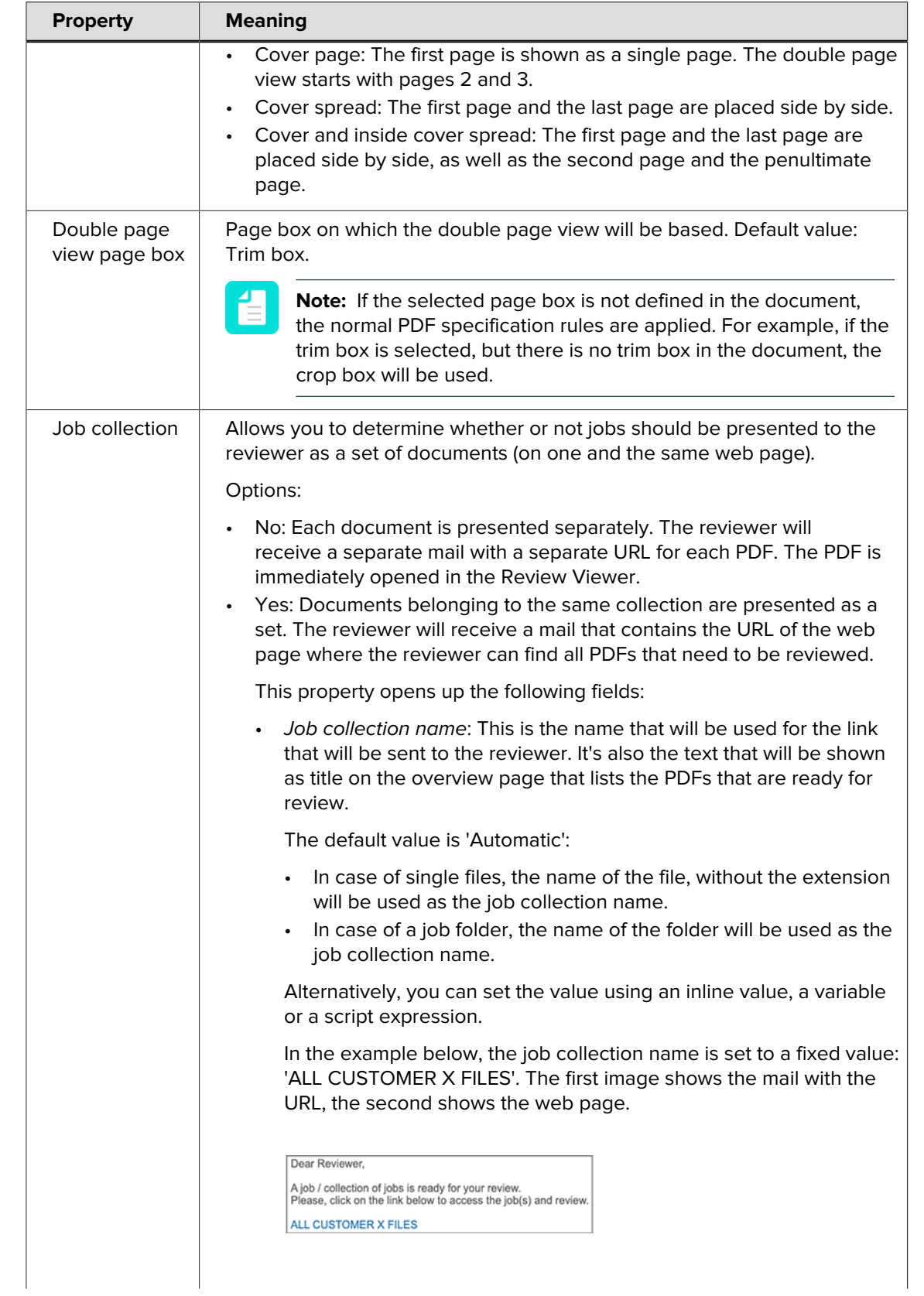

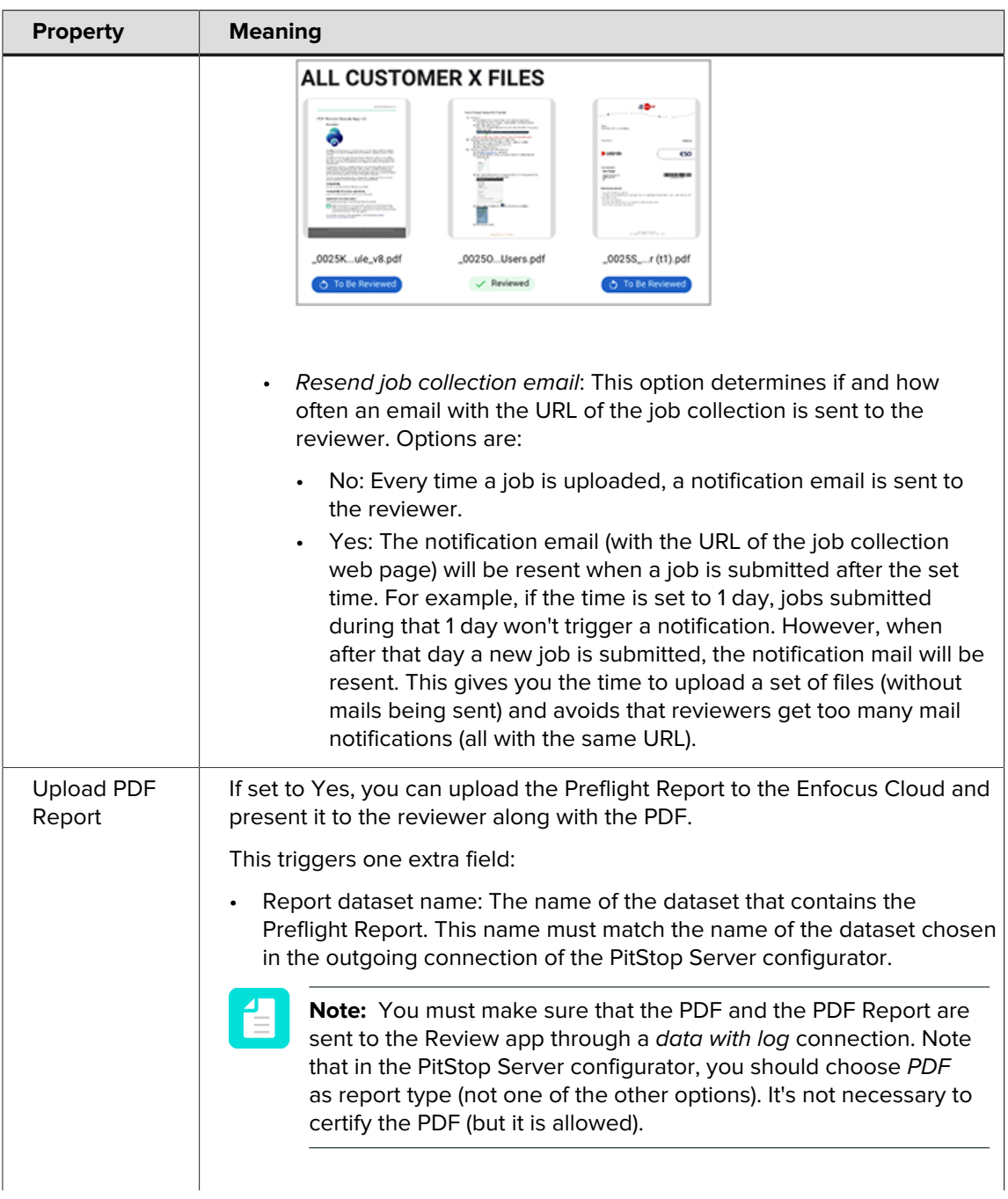

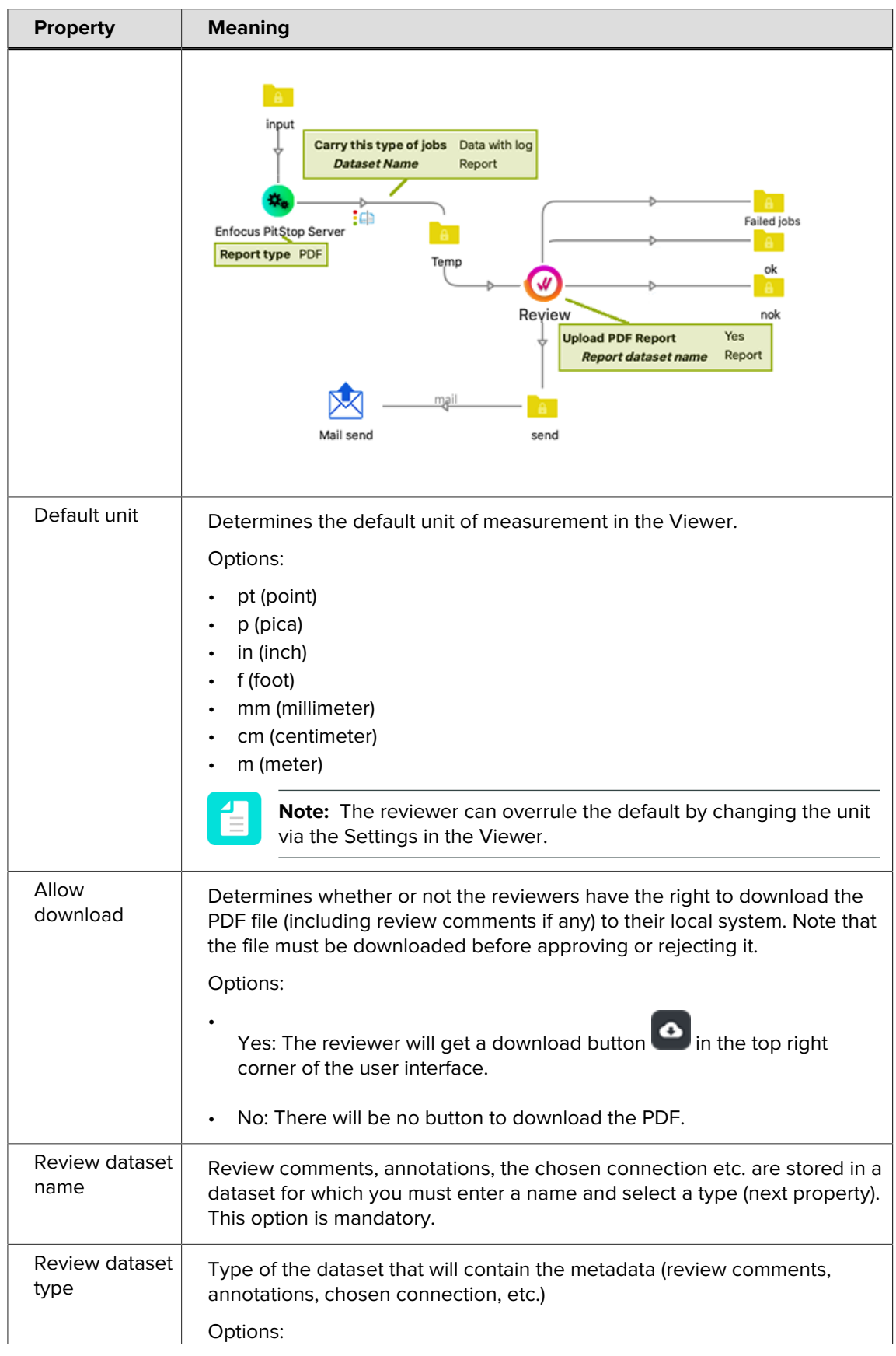

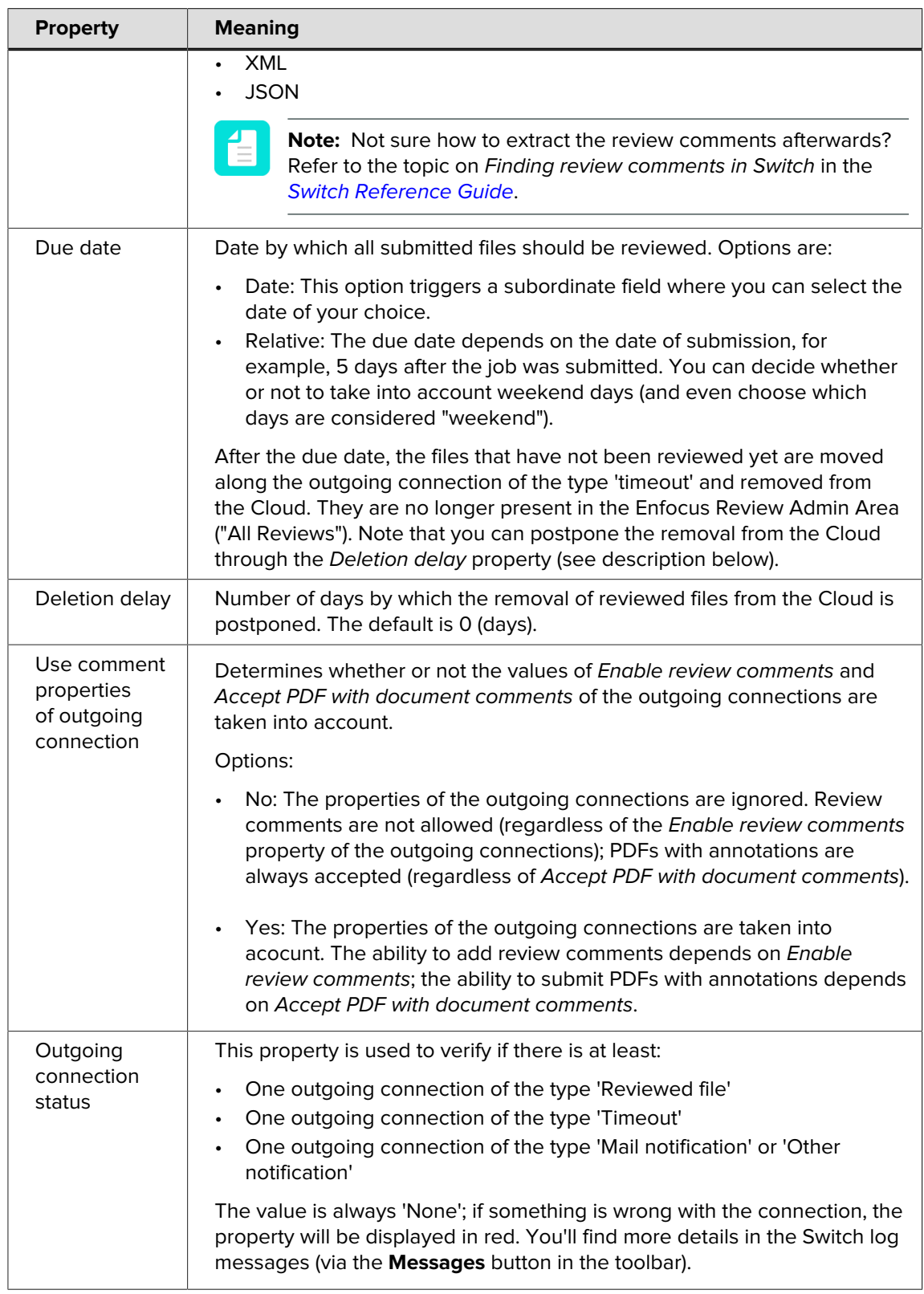

### **Advanced performance tuning - additional properties**

When **Show advanced element properties** in the properties of the **flow** is enabled, the following extra properties become available:

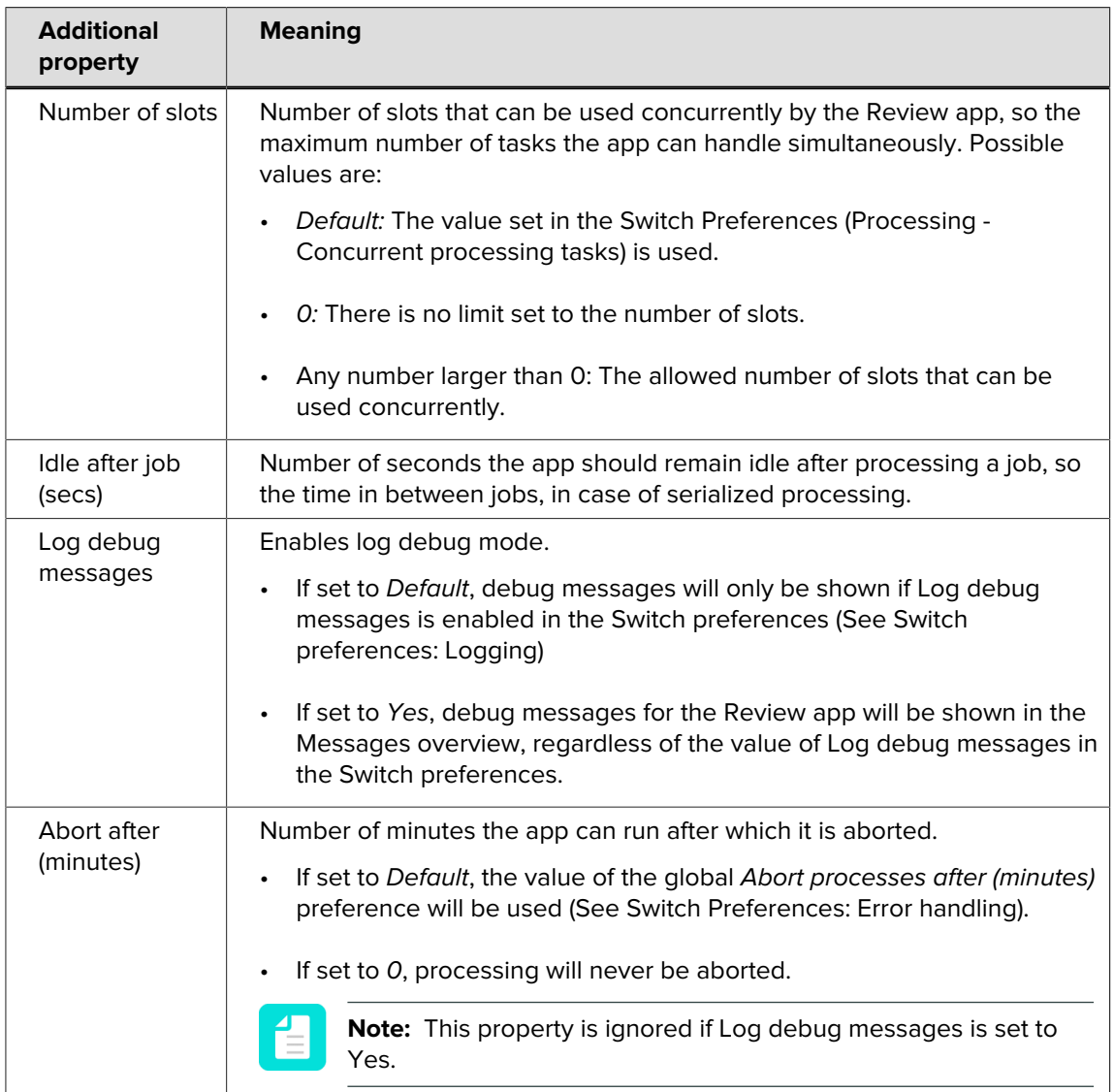

# **Mail send**

If you have configured a Mail notification and/or a Reminder notification outgoing connection, you also need to add a **Mail send** flow element.

If used with the Review app:

- Body template must be set to Associated with job (to make sure the correct link is sent to the approver). Do not change the name of the default Template dataset ('Body'), because this dataset contains the URL of the file that needs to be reviewed.
- Message format must have the same value as Mail format in the outgoing connection of the Review app (both plain text or both HTML).

#### **Private data**

The Review app adds some private data to the outgoing jobs:

• For jobs going through the outgoing connection of the type 'Mail notification', the **URL of the job that needs to be reviewed** is stored as [Job.PrivateData:Key="com.enfocus.Review.URL"]. This variable can be used in mails to the reviewers.

Alternatively, choose **your own private data key** by adding an outgoing connection of the type 'Other notification'. The Private data tag name you enter here will be stored as a private key.

• The **name of the hyperlink** typically shown in the mail notification, i.e. the name of the job (in case of separate jobs) or the name of the job collection is stored as [Job.PrivateData:Key="com.enfocus.Review.HyperlinkName"].

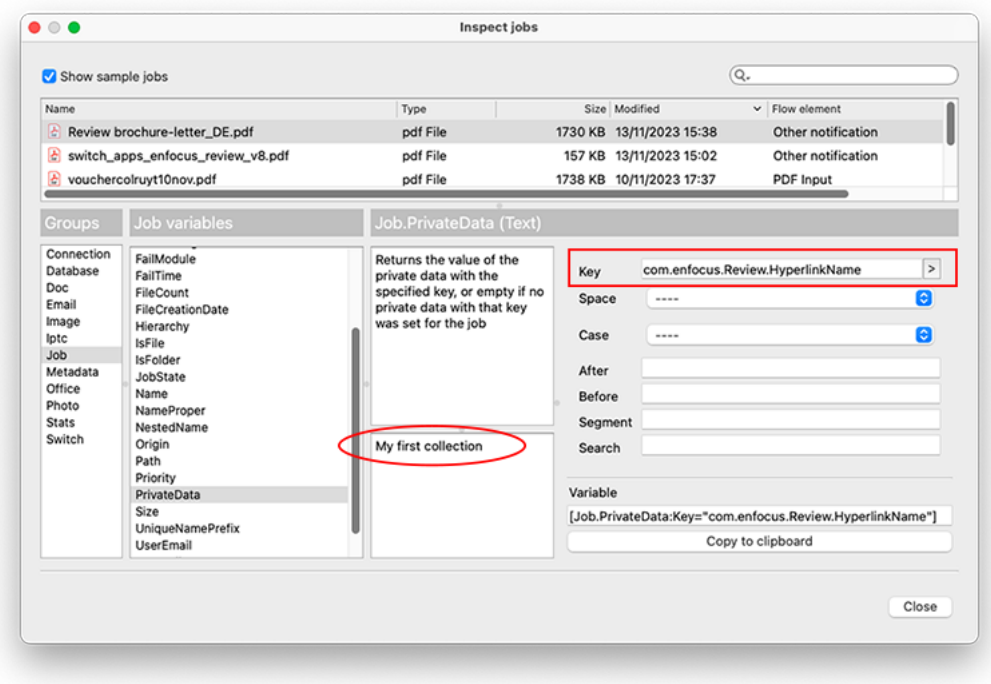

For an overview of all properties, refer to the [Switch Reference Guide](https://www.enfocus.com/en/support/manuals/switch-manuals).